<span id="page-0-0"></span>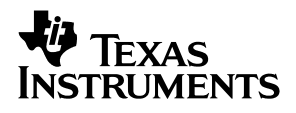

### DAC8541EVM

# *User's Guide*

*August 2002 Data Acquisition*

*SLAU085A*

#### **IMPORTANT NOTICE**

Texas Instruments Incorporated and its subsidiaries (TI) reserve the right to make corrections, modifications, enhancements, improvements, and other changes to its products and services at any time and to discontinue any product or service without notice. Customers should obtain the latest relevant information before placing orders and should verify that such information is current and complete. All products are sold subject to TI's terms and conditions of sale supplied at the time of order acknowledgment.

TI warrants performance of its hardware products to the specifications applicable at the time of sale in accordance with TI's standard warranty. Testing and other quality control techniques are used to the extent TI deems necessary to support this warranty. Except where mandated by government requirements, testing of all parameters of each product is not necessarily performed.

TI assumes no liability for applications assistance or customer product design. Customers are responsible for their products and applications using TI components. To minimize the risks associated with customer products and applications, customers should provide adequate design and operating safeguards.

TI does not warrant or represent that any license, either express or implied, is granted under any TI patent right, copyright, mask work right, or other TI intellectual property right relating to any combination, machine, or process in which TI products or services are used. Information published by TI regarding third-party products or services does not constitute a license from TI to use such products or services or a warranty or endorsement thereof. Use of such information may require a license from a third party under the patents or other intellectual property of the third party, or a license from TI under the patents or other intellectual property of TI.

Reproduction of information in TI data books or data sheets is permissible only if reproduction is without alteration and is accompanied by all associated warranties, conditions, limitations, and notices. Reproduction of this information with alteration is an unfair and deceptive business practice. TI is not responsible or liable for such altered documentation.

Resale of TI products or services with statements different from or beyond the parameters stated by TI for that product or service voids all express and any implied warranties for the associated TI product or service and is an unfair and deceptive business practice. TI is not responsible or liable for any such statements.

Mailing Address:

Texas Instruments Post Office Box 655303 Dallas, Texas 75265

Copyright 2002, Texas Instruments Incorporated

#### **EVM IMPORTANT NOTICE**

Texas Instruments (TI) provides the enclosed product(s) under the following conditions:

This evaluation kit being sold by TI is intended for use for **ENGINEERING DEVELOPMENT OR EVALUATION PURPOSES ONLY** and is not considered by TI to be fit for commercial use. As such, the goods being provided may not be complete in terms of required design-, marketing-, and/or manufacturing-related protective considerations, including product safety measures typically found in the end product incorporating the goods. As a prototype, this product does not fall within the scope of the European Union directive on electromagnetic compatibility and therefore may not meet the technical requirements of the directive.

Should this evaluation kit not meet the specifications indicated in the EVM User's Guide, the kit may be returned within 30 days from the date of delivery for a full refund. THE FOREGOING WARRANTY IS THE EXCLUSIVE WARRANTY MADE BY SELLER TO BUYER AND IS IN LIEU OF ALL OTHER WARRANTIES, EXPRESSED, IMPLIED, OR STATUTORY, INCLUDING ANY WARRANTY OF MERCHANTABILITY OR FITNESS FOR ANY PARTICULAR PURPOSE.

The user assumes all responsibility and liability for proper and safe handling of the goods. Further, the user indemnifies TI from all claims arising from the handling or use of the goods. Please be aware that the products received may not be regulatory compliant or agency certified (FCC, UL, CE, etc.). Due to the open construction of the product, it is the user's responsibility to take any and all appropriate precautions with regard to electrostatic discharge.

EXCEPT TO THE EXTENT OF THE INDEMNITY SET FORTH ABOVE, NEITHER PARTY SHALL BE LIABLE TO THE OTHER FOR ANY INDIRECT, SPECIAL, INCIDENTAL, OR CONSEQUENTIAL DAMAGES.

TI currently deals with a variety of customers for products, and therefore our arrangement with the user **is not exclusive**.

TI assumes **no liability for applications assistance, customer product design, software performance, or infringement of patents or services described herein**.

Please read the EVM User's Guide and, specifically, the EVM Warnings and Restrictions notice in the EVM User's Guide prior to handling the product. This notice contains important safety information about temperatures and voltages. For further safety concerns, please contact the TI application engineer.

Persons handling the product must have electronics training and observe good laboratory practice standards.

No license is granted under any patent right or other intellectual property right of TI covering or relating to any machine, process, or combination in which such TI products or services might be or are used.

Mailing Address:

Texas Instruments Post Office Box 655303 Dallas, Texas 75265

Copyright 2002, Texas Instruments Incorporated

#### **EVM WARNINGS AND RESTRICTIONS**

It is important to operate this EVM within the specified input and output ranges described in the EVM User's Guide.

Exceeding the specified input range may cause unexpected operation and/or irreversible damage to the EVM. If there are questions concerning the input range, please contact a TI field representative prior to connecting the input power.

Applying loads outside of the specified output range may result in unintended operation and/or possible permanent damage to the EVM. Please consult the EVM User's Guide prior to connecting any load to the EVM output. If there is uncertainty as to the load specification, please contact a TI field representative.

During normal operation, some circuit components may have case temperatures greater than 60°C. The EVM is designed to operate properly with certain components above 60°C as long as the input and output ranges are maintained. These components include but are not limited to linear regulators, switching transistors, pass transistors, and current sense resistors. These types of devices can be identified using the EVM schematic located in the EVM User's Guide. When placing measurement probes near these devices during operation, please be aware that these devices may be very warm to the touch.

Mailing Address:

Texas Instruments Post Office Box 655303 Dallas, Texas 75265

Copyright 2002, Texas Instruments Incorporated

#### **Preface**

### Read This First

#### *About This Manual*

This user's guide describes the characteristics, operation, and the use of the DAC8541 evaluation module. It covers all pertinent areas involved to properly use this EVM board along with the devices that it supports. The physical PCB layout, schematic diagram and circuit descriptions are included.

#### *How to Use This Manual*

This document contains the following chapters:

Chapter 1—EVM Overview Chapter 2—Physical Description Chapter 3—EVM Operation

#### *Information About Cautions and Warnings*

This book may contain cautions and warnings.

**This is an example of a caution statement.**

**A caution statement describes a situation that could potentially damage your software or equipment.**

**This is an example of a warning statement.**

**A warning statement describes a situation that could potentially cause harm to you.**

The information in a caution or a warning is provided for your protection. Please read each caution and warning carefully.

#### *Related Documentation From Texas Instruments*

To obtain a copy of any of the following TI documents, call the Texas Instruments Literature Response Center at (800) 477-8924 or the Product Information Center (PIC) at (972) 644-5580. When ordering, identify this manual by its title and literature number. Updated documents can also be obtained through our website at *www.ti.com*.

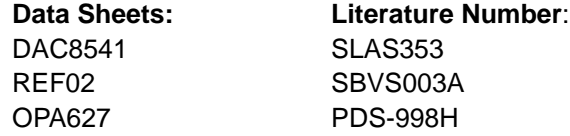

#### *Questions About This or Other Data Converter EVM's?*

If you have questions about this or other Texas Instruments Data Converter evaluation modules, feel free to e-mail the Data Converter Application Team at *dataconvapps@list.ti.com.* Include in the subject heading the product you have questions or concerns with.

#### *FCC Warning*

This equipment is intended for use in a laboratory test environment only. It generates, uses, and can radiate radio frequency energy and has not been tested for compliance with the limits of computing devices pursuant to subpart J of part 15 of FCC rules, which are designed to provide reasonable protection against radio frequency interference. Operation of this equipment in other environments may cause interference with radio communications, in which case the user at his own expense will be required to take whatever measures may be required to correct this interference.

#### *Trademarks*

The TI Logo is a trademark of Texas Instruments Incorporated. SPI and QSPI are trademarks of Motorola, Inc.

### **Contents**

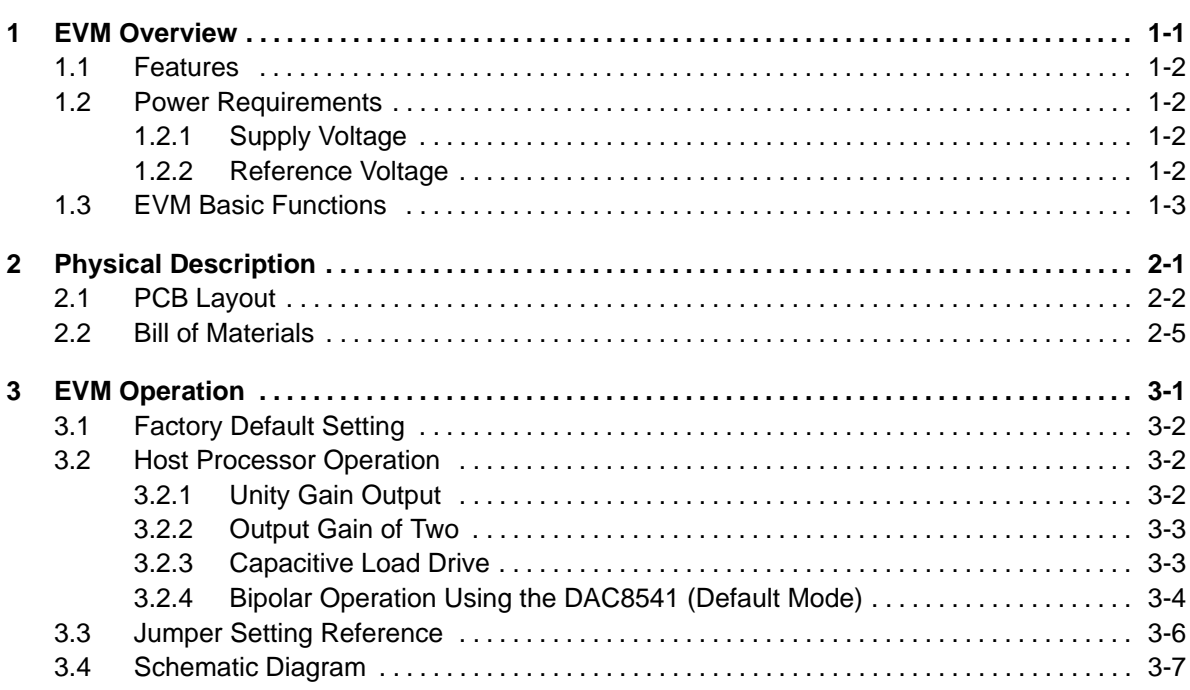

## Figures

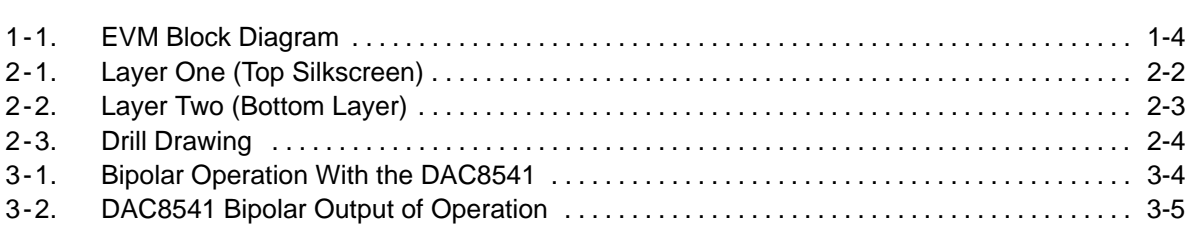

### **Tables**

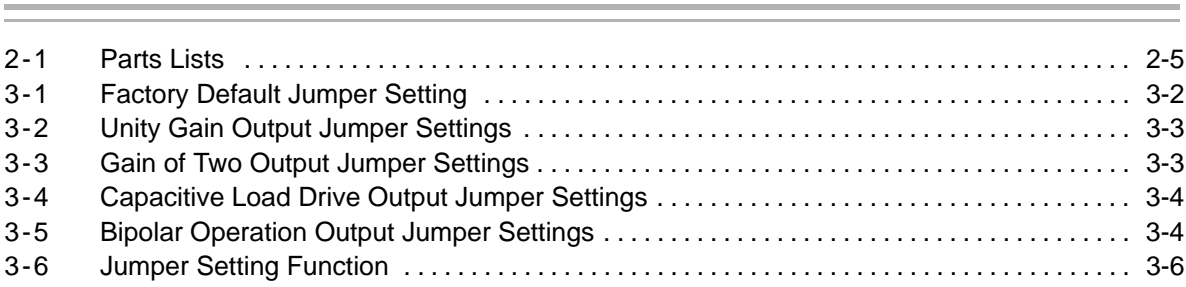

### **Chapter 1**

### EVM Overview

This chapter gives a general overview of the DAC8541EVM and describes some of the factors that must be considered in using this module.

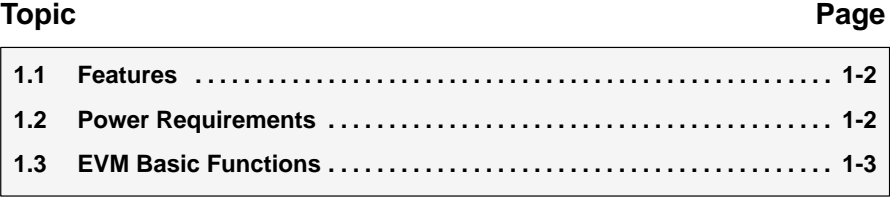

#### **1.1 Features**

This EVM features the DAC8541 digital-to-analog converter. The DAC8541EVM is a simple evaluation module designed for a quick and easy way to evaluate the functionality of the high resolution, single-channel, parallel input DAC. This EVM features a parallel interface to communicate to any host processor base system.

#### **1.2 Power Requirements**

The following sections describe the power requirements of this EVM.

#### **1.2.1 Supply Voltage**

The dc power supply range for the digital section of this EVM is from 1.8 V to 5.5 V connected to the J8-2 or J7-2 terminal and is referenced to ground through the J8-1 or J7-1 terminal. The dc power requirements for the analog section of this EVM range from 2.7 V to 5.5 V and connect through J9-6 or J6-4 terminal and are referenced to ground through the J9-5 or J6-2 terminal.

A dc source of  $\pm 15$  V supply is required to provide the rails for the external output op-amp provided for output signal conditioning, boost capacitive load drive, or DAC bipolar mode operation. The 15-V supply connects through the J6-1 or J9-2 terminal, and the -15 V supply connects through the J6-3 or J9-4 terminal. The  $\pm$ 15-V supply is referenced to ground through the J6-2 or J9-3 terminal.

#### **Caution**

**To avoid potential damage to the EVM board, make sure that the correct cables are connected to their respective terminals as labeled on the EVM board.**

#### **1.2.2 Reference Voltage**

A 5-V precision reference voltage is provided to supply the  $V_{REF(H)}$  through REF02, U3, via jumper W2 by shorting pins 1 and 2. An adjustable 100 kΩ potentiometer, R5, is installed in series with 20 k $\Omega$ , R4, to allow the user to adjust the reference voltage to its desired settings. TP2 and TP3 are provided as well as J4-20, to allow the user to connect an external reference source not to exceed 5 V dc.

The REF02 precision reference derives its power of  $\pm$ 15 V supply through J6 or J9 terminal. The 15 V connects through the J6-1 or J9-2 terminal, while the -15 V connects through the J6-3 or J9-4 terminal. They are both referenced to ground through the J6-2 or J9-1.

The  $V_{REF(L)}$  input is normally tied to AGND, unless some minor adjustment to the offset of the DAC is needed.

#### **Caution**

**When applying an external voltage reference through TP2 or J4-20, make sure that it does not exceed 5 V maximum. Otherwise, this damages U1 part, DUT.**

#### **1.3 EVM Basic Functions**

The DAC8541EVM is a functional evaluation platform to test certain functional characteristics of the DAC8541 digital-to-analog converter. Functional evaluation of the DAC device can be accomplished with the use of any microprocessor, DSP, or some sort of a waveform generator.

The 20-pin headers, J1, J2, and J3, are provided to channel in the necessary control signals and data needed to interface a microprocessor/microcontroller, TI's DSP starter kit, or waveform generator to the DAC8541 EVM, through a custom cable.

A specific adapter card is also available for most of TI's DSP starter kit. Make sure to specify the DSP that is used to interface with the right adapter card. Call or email TI for more information regarding the adapter card.

A precision reference voltage provided onboard, can be adjusted to the user's preference through the R5 potentiometer. This sets the effective range of the DAC's output signal.

The output of the DAC can be monitored through two different access points which are as follows: a BNC connector (J5, if installed), and a header through pin 2 of J4. The 6-pin header, W5, provides different levels of the DAC output, but requires the output op-amp, U2, to be configured correctly first for the desired waveform characteristic. Shorting pins 1 and 2 of W5 allows the user to monitor the raw output of the DAC.

A bipolar mode of operation is integrated into the EVM board through the output op-amp, U2. This option to operate in bipolar mode yields a rail-to-rail output voltage range of 5 V maximum. This is the default configuration mode of the EVM when it ships from the factory.

A block diagram of the EVM is shown in [Figure 1-1.](#page-11-0)

<span id="page-11-0"></span>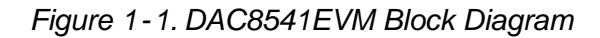

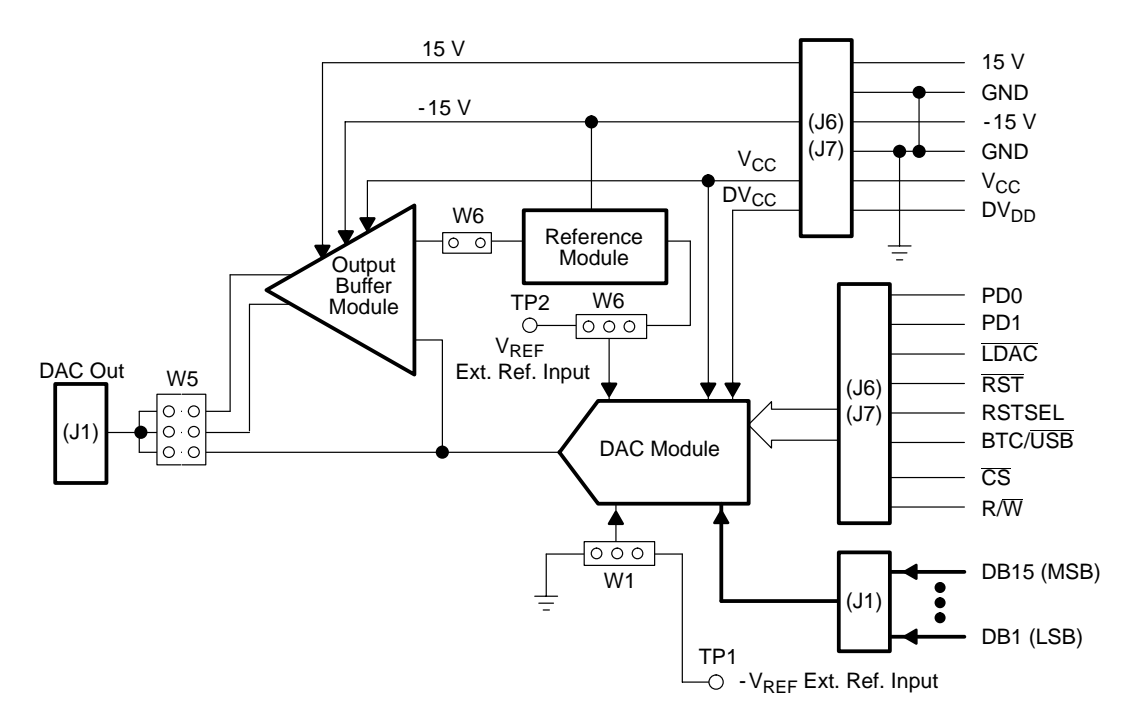

### **Chapter 2**

### Physical Description

This chapter describes the physical characteristics and PCB layout of the EVM and lists the components used on the module.

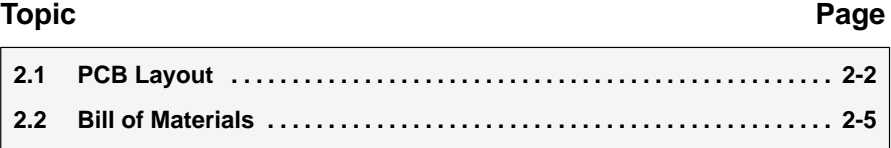

#### **2.1 PCB Layout**

The DAC8541EVM is constructed on two-layer printed-circuit board using a copper-clad FR-4 laminate material. The printed-circuit board has a dimension of 99,06 mm (3.90 inch) $\left[\right]$  104, 14 mm (4.10 inch), and the board thickness is 1,57 mm (0.062 inch). Figures 2-2 through 2-4 show the individual artwork layers.

*Figure 2-1. Layer One (Top Silkscreen)*

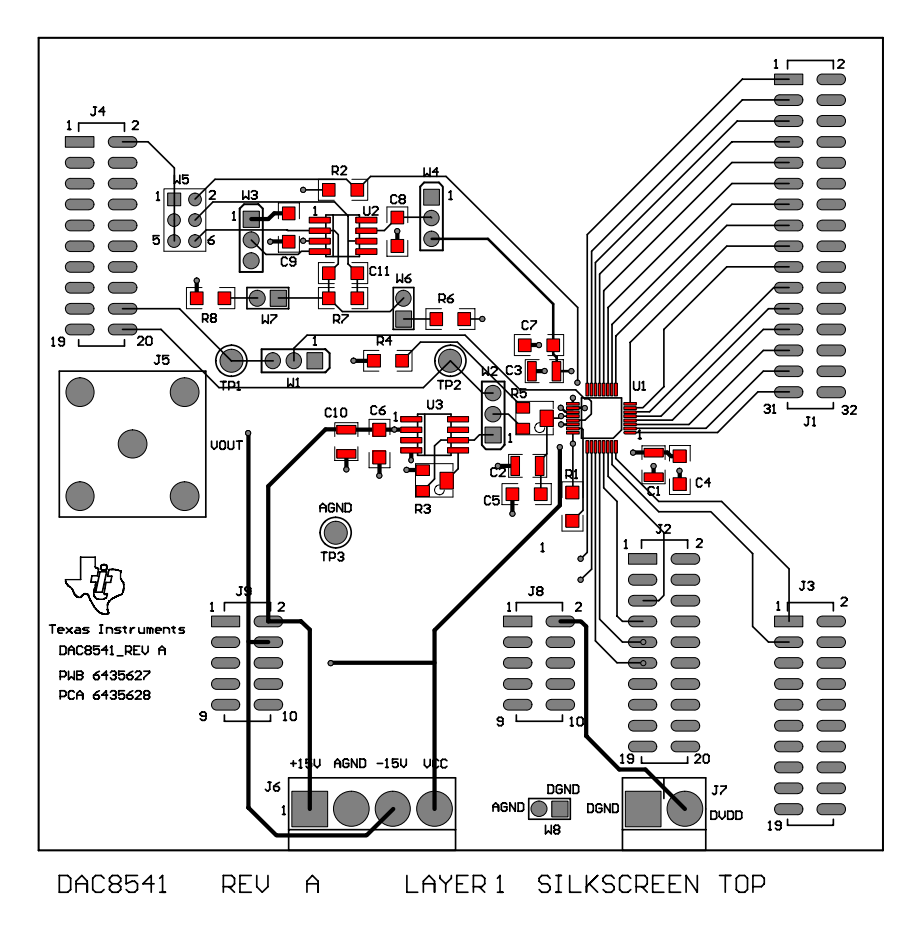

*Figure 2-2. Layer Two (Bottom Layer)*

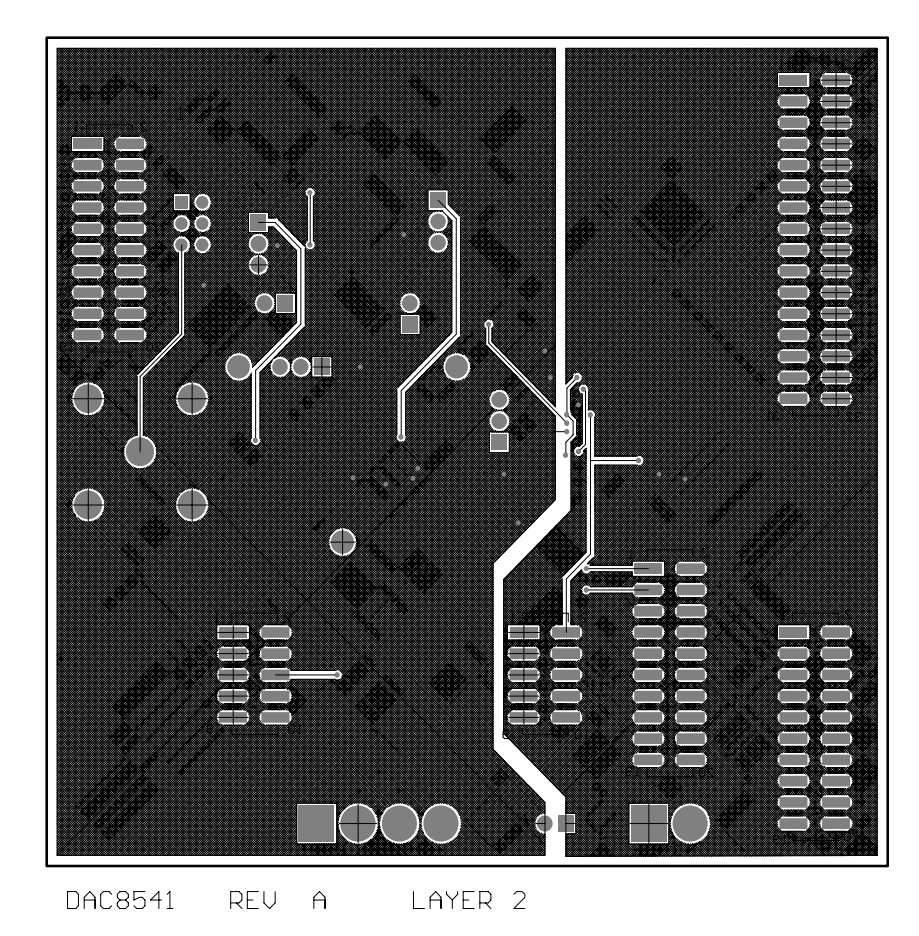

#### *Figure 2-3. Drill Drawing*

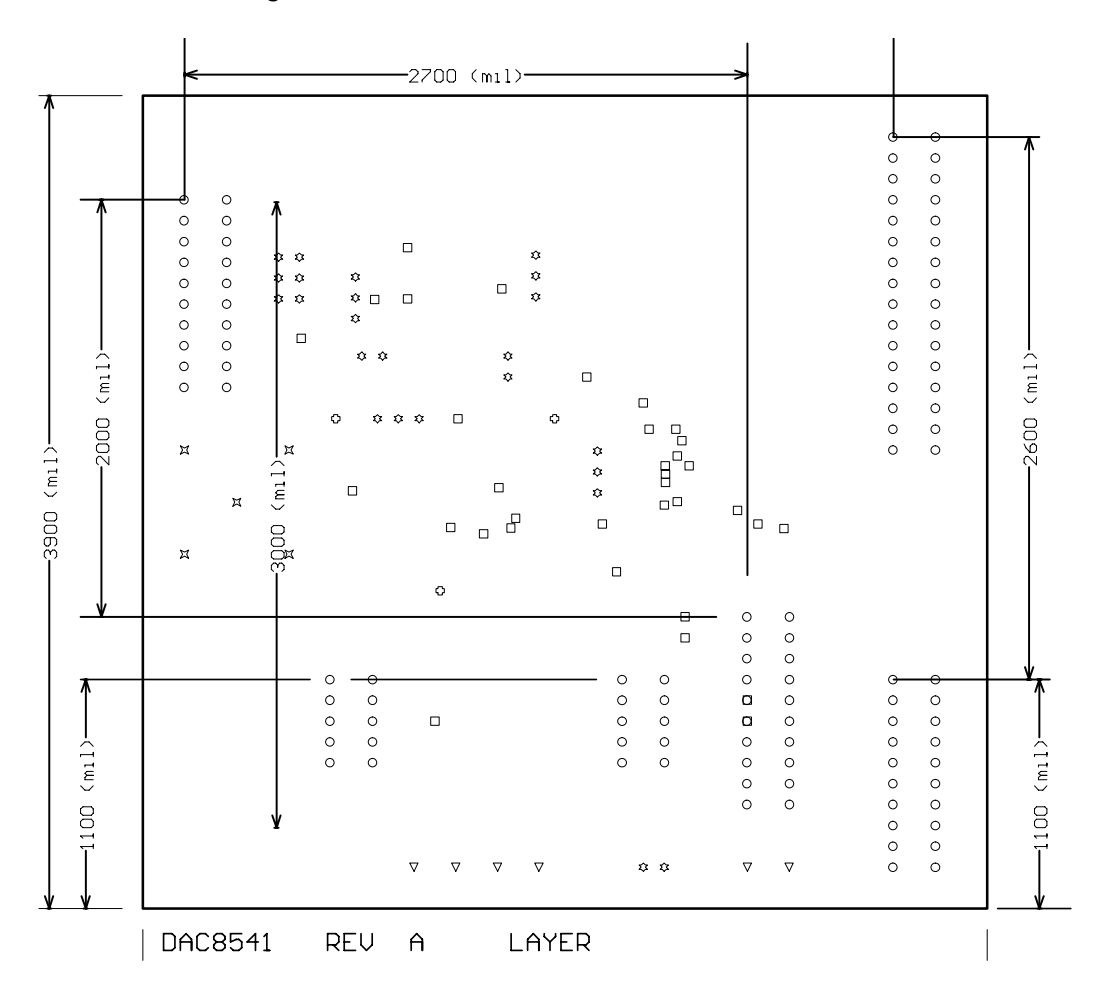

#### **2.2 Bill of Materials**

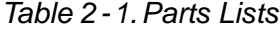

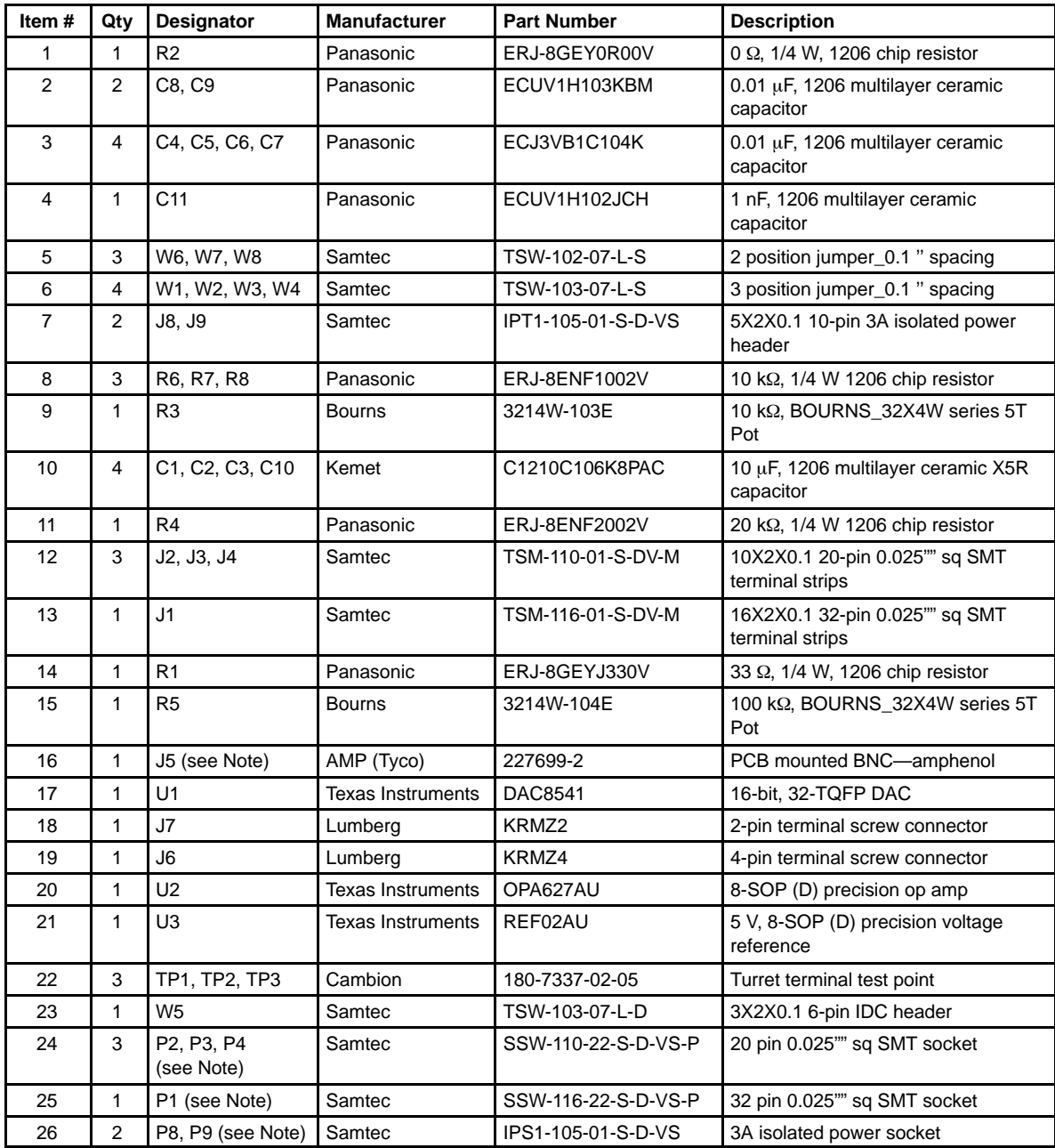

**Note:** P1, P2, P3, P4, P8, and P9 parts are not shown in the schematic diagram. All the P designated parts are installed in the bottom side of the PC board opposite the J designated counterpart. Example, J1 is installed on the topside while P1 is installed in the bottom side opposite of J1. J5 is an optional output terminal and is not installed.

### **Chapter 3**

### EVM Operation

This chapter covers the operation of the DAC8541EVM and provides guidance to the user in evaluating the onboard DAC and interfacing the EVM to a specific host processor.

For information about its parallel interface and other related topics, refer to the DAC8541 data sheet, TI literature number SLAS353.

The EVM board is factory-tested and configured to operate in the bipolar output mode.

#### **Topic Page**

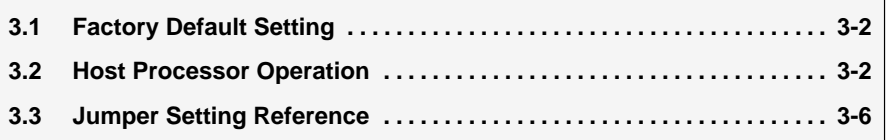

#### **3.1 Factory Default Setting**

The EVM board is set as default from the factory to the configuration below to operate in bipolar mode through U2.

| Reference      | <b>Jumper Position</b> | <b>Function</b>                                                |
|----------------|------------------------|----------------------------------------------------------------|
| W <sub>1</sub> | $1 - 2$                | $V_{REF(L)}$ tied to AGND                                      |
| W <sub>2</sub> | $1 - 2$                | Adjustable onboard $V_{REF(H)}$ is supplied by U3.             |
| W <sub>3</sub> | $1 - 2$                | Negative supply rail of U2 is tied to -15 V.                   |
| W <sub>4</sub> | $1 - 2$                | Positive supply rail of U2 is tied to 15 V.                    |
| W <sub>5</sub> | $3 - 4$                | DAC output signal is directed to J5 and J4-2 output terminals. |
| W <sub>6</sub> | Close                  | Midscale for bipolar operation is set to $V_{REF(H)}$ .        |
| W7             | Open                   | U2 is set for 2x gain for bipolar mode of operation.           |
| W8             | Close                  | AGND and DGND are tied together.                               |

*Table 3-1.Factory Default Jumper Setting*

#### **3.2 Host Processor Operation**

The host processor drives the DAC, so the DAC's proper operation depends on the successful configuration between the host processor and the EVM board, and of course a properly written code to run the DAC.

A custom cable can be made specific to the host interface platform. The EVM allows interface to the host processor through J2 and J3 header connectors for control signals, and J1 header connector for the data input. The output can be monitored through the J5 BNC connector (if installed) or J4 header connector. An interface adapter card is also available for specific DSP starter kits as mentioned in Chapter 1.

The EVM incorporates four different options for the DAC output through an external operational amplifier, U2. This requires some jumper setting configuration, particularly around the op-amp (U2) circuitry, and other required equipment. Each option is discussed individually.

The raw output of the DAC can be probed through W5 pin 2 so that it can be compared with the output of U2 if necessary. The output terminals J5 and J4-2 can be used to monitor the raw output of the DAC by shorting pins 1 and 2 of W5.

#### **3.2.1 Unity Gain Output**

The buffered output should closely match the raw output of the DAC with some slight distortion because of the feedback resistor and capacitor. The user can tailor the feedback circuit to closely match their desired wave shape by desoldering R7 and C11 and replacing it with the desired values. You can also simply get rid of R7 and C11 altogether and just solder a 0  $\Omega$  resistor in replacement of R7, if desired.

[Table 3-2](#page-20-0) shows the jumper setting relating to the unity gain configuration of the output buffer.

| <b>Reference</b> | <b>Jumper Position</b> | <b>Function</b>                                                 |
|------------------|------------------------|-----------------------------------------------------------------|
| W <sub>3</sub>   | $2 - 3$                | Negative rail of the op amp tied to analog GND                  |
| W4               | Don't care             | Positive rail of the op amp can be supplied by 15 V or $V_{CC}$ |
| W <sub>5</sub>   | $3 - 4$                | Buffered output of DAC is channeled to the output terminals     |
| W <sub>6</sub>   | Open                   | Disconnect $V_{REF(H)}$ from negative input of op amp           |
| W7               | Open                   | Disconnect negative input of op amp from GND                    |

<span id="page-20-0"></span>*Table 3-2.Unity Gain Output Jumper Settings*

#### **3.2.2 Output Gain of Two**

This configuration allows the output of the DAC to have a gain of two which is particularly useful when the EVM is operating at 3.3 V and there is a need for the DAC output to maintain a 5 V peak level. The output gain of two configuration that can be implemented on this EVM should not exceed the effective range of  $2 \times V_{RFF(H)}$ .

The reference voltage must be set such that the output voltage range of the DAC does not exceed the positive rail supply of the op amp, U2, as well. Otherwise the output of the op amp, U2, is clipped.

 $V_{CC}$  can be used also to supply the positive rail of the op amp by shorting pins 1 and 2 of W4. With this configuration, the effective output of the op amp is at a maximum of  $V_{CC}$ . The reference voltage must also be set to  $V_{CC}/2$ . Table 3-3 shows the proper jumper settings for the  $2\times$  gain output of the DAC.

| Reference      | <b>Jumper Position</b> | <b>Function</b>                                              |
|----------------|------------------------|--------------------------------------------------------------|
| W <sub>3</sub> | $2 - 3$                | Negative rail of the op amp tied to analog GND               |
| W4             | 1-2                    | Positive rail supply of the op amp tied to 15 V              |
| W <sub>5</sub> | $3 - 4$                | Amplifier output of DAC is channeled to the output terminals |
| W <sub>6</sub> | Open                   | Disconnect $V_{REF(H)}$ from negative input of op amp        |
| W7             | Close                  | Configures op amp for a $2\times$ gain output                |

*Table 3-3.Gain of Two Output Jumper Settings*

#### **3.2.3 Capacitive Load Drive**

Another output configuration option is to drive a wide range of capacitive load requirements. However, all op-amps under certain conditions may become unstable depending on the op-amp configuration, gain, and load value. These are just a few factors that can affect op-amps stability performance that should be considered when implementing.

In unity gain, the OPA627 op amp, U2, performs very well with very large capacitive loads. Increasing the gain enhances the amplifier's ability to drive even more capacitance, and adding a load resistor would even improve the capacitive load drive capability.

[Table 3-4](#page-21-0) shows the jumper setting configuration for a capacitive load drive.

| Reference      | <b>Jumper Position</b> | <b>Function</b>                                                          |
|----------------|------------------------|--------------------------------------------------------------------------|
| W3             | $2 - 3$                | Negative rail of the op amp tied to analog GND                           |
| W4             | $1 - 2$                | Positive rail supply of the op amp tied to 15 V                          |
| W <sub>5</sub> | $3 - 4$                | Capacitive load drive output of DAC is channeled to the output terminals |
| W <sub>6</sub> | Open                   | Disconnect $V_{REF(H)}$ from negative input of op amp                    |
| W7             | Open                   | Disconnect R8 (see Note)                                                 |

<span id="page-21-0"></span>*Table 3-4.Capacitive Load Drive Output Jumper Settings*

**Note:** If there is a need to incrementally adjust the capacitive load output, replace R8 with a capacitor with the desired capacitance value and CLOSE W7.

#### **3.2.4 Bipolar Operation Using the DAC8541 (Default Mode)**

Although the DAC8541 is designed for single-supply operation, the bipolar output of operation is implemented using the circuit shown in Figure 3-1. The output of the circuit gives an output voltage range of  $\pm V_{REF(H)}$ . The rail-to-rail operation at the amplifier output is achievable using an OPA627 as the output amplifier.

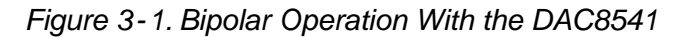

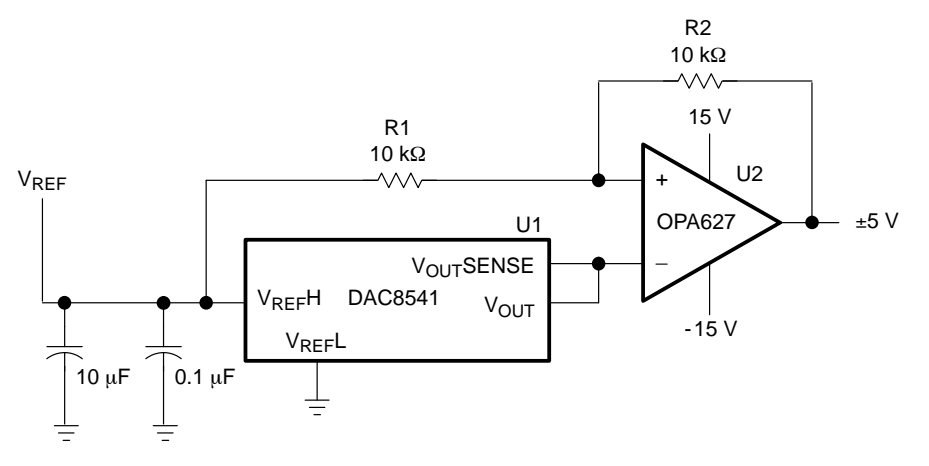

The bipolar configuration is accomplished by following the correct jumper settings according to Table 3-5.

*Table 3-5.Bipolar Operation Output Jumper Settings*

| Reference      | <b>Jumper Position</b> | <b>Function</b>                                                           |
|----------------|------------------------|---------------------------------------------------------------------------|
| W <sub>3</sub> | $1 - 2$                | Negative rail supply of the op amp tied to -15 V                          |
| W4             | $1 - 2$                | Positive rail supply of the op amp tied to 15 V                           |
| W5             | Close                  | Bipolar output of DAC is channeled to the output terminals                |
| W <sub>6</sub> | Close                  | Connect $V_{REF(H)}$ to the negative input of op amp for negative biasing |
| W7             | Open                   | Disconnect R8                                                             |

An example in [Figure 3-2](#page-22-0) shows the sinusoidal signal in channel 1 being amplified within the range of  $\pm V_{REF(H)}$  shown in channel 2. The reference voltage,  $V_{REF(H)}$ , is set to 5 V, which is then supplied to the negative input of U2 to bias the circuit to its negative rail. This provides an output of  $\pm 5$  V with

0000h corresponding to a -5 V output and FFFFh corresponding to a 5 V output when  $BTC/\overline{USE} = 0$ . If  $BTC/\overline{USE} = 1$ , 8000h corresponds to -5 V output and 7FFFh corresponds to 5 V output. Bipolar zero is given by the code 0000h applied to the DAC.

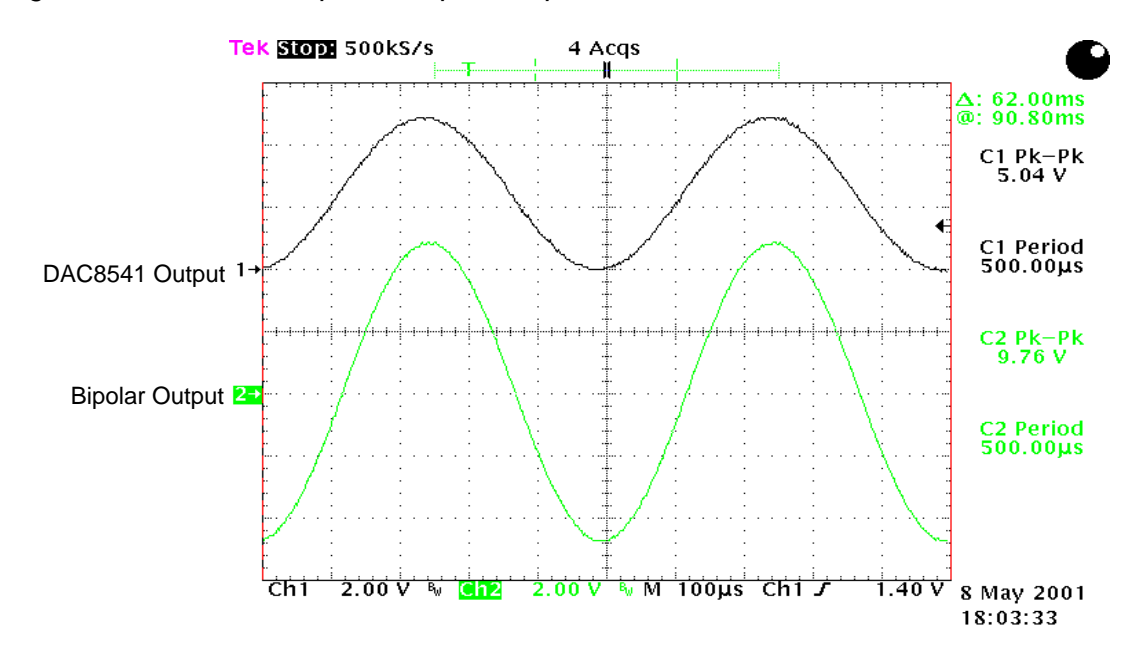

<span id="page-22-0"></span>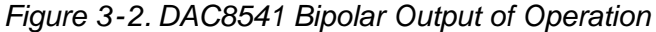

Similarly, adjusting the  $V_{REF(H)}$  voltage to any desired value less than 5 V produces a voltage output range of  $\pm V_{REF(H)}$ .

#### **3.3 Jumper Setting Reference**

The illustrations in Table 3-6 shows the function of each jumper on the DAC8541EVM.

*Table 3-6.Jumper Setting Function*

| <b>Reference</b> | <b>Jumper Setting</b>         | <b>Function</b>                                                                                               |
|------------------|-------------------------------|----------------------------------------------------------------------------------------------------|
| W1               | 3<br>.                        | $V_{REF(L)}$ tied to AGND                                                                                     |
|                  | e   e  e                      | Enables $V_{REF(L)}$ to be supplied by an external source of reference voltage<br>through TP1                 |
| W2               | 3                             | Enables the onboard adjustable reference to supply voltage for $V_{REF(H)}$                                   |
|                  | $  \bullet \bullet  $         | Enables $V_{REF(H)}$ to be supplied by an external source of reference voltage<br>through TP2                 |
|                  |                               | Negative supply rail of op amp, U2, is -15 V for bipolar application                                          |
| W3               |                               | Negative supply rail of op amp, U2, is tied to AGND for unipolar application                                  |
| W4               | 3                             | Positive supply rail of op amp, U2, is 15 V.                                                                  |
|                  | 3<br>lo o                     | Positive supply rail of op amp, U2, is $V_{CC}$ .                                                             |
| W <sub>5</sub>   | 46<br>1 3 5                   | Routes the raw output of the DAC8531 to J4-2 and J5 output terminals                                          |
|                  | 46<br>$\bullet$  e<br>135     | Routes the output of U2 to J4-2 and 51 output terminals. Used for unipolar<br>and bipolar modes of operation. |
|                  | 246<br>$\bullet\bullet$<br>35 | Routes the output of U2 to J4-2 and J5 output terminals. Used for capacitive<br>load driving.                 |
|                  |                               | Disconnects $V_{REF(H)}$ from the negative input terminal of U2                                               |
| W6               | $\bullet$ $\bullet$           | Allows $V_{REF(H)}$ to be routed to the negative input terminal of U2 for bipolar<br>operation                |
| W7               | $\bullet\bullet$              | Disconnects the negative terminal of U2 to AGND and disables 2x[gain]                                         |
|                  | $\bullet\bullet$              | Configures U2 for a 2x[gain output in unipolar mode                                                           |
| W8               |                               | Separate AGND and DGND from EVM board                                                                         |
|                  | $\bullet$ $\bullet$           | Connect AGND and DGND of EVM board                                                                            |

Legend:  $\bullet\bullet\bullet\bullet\bullet$  Indicates the corresponding pins that are shorted or closed.

### **3.4 Schematic Diagram**

This section contains the schematic diagram for the DAC8541EVM.

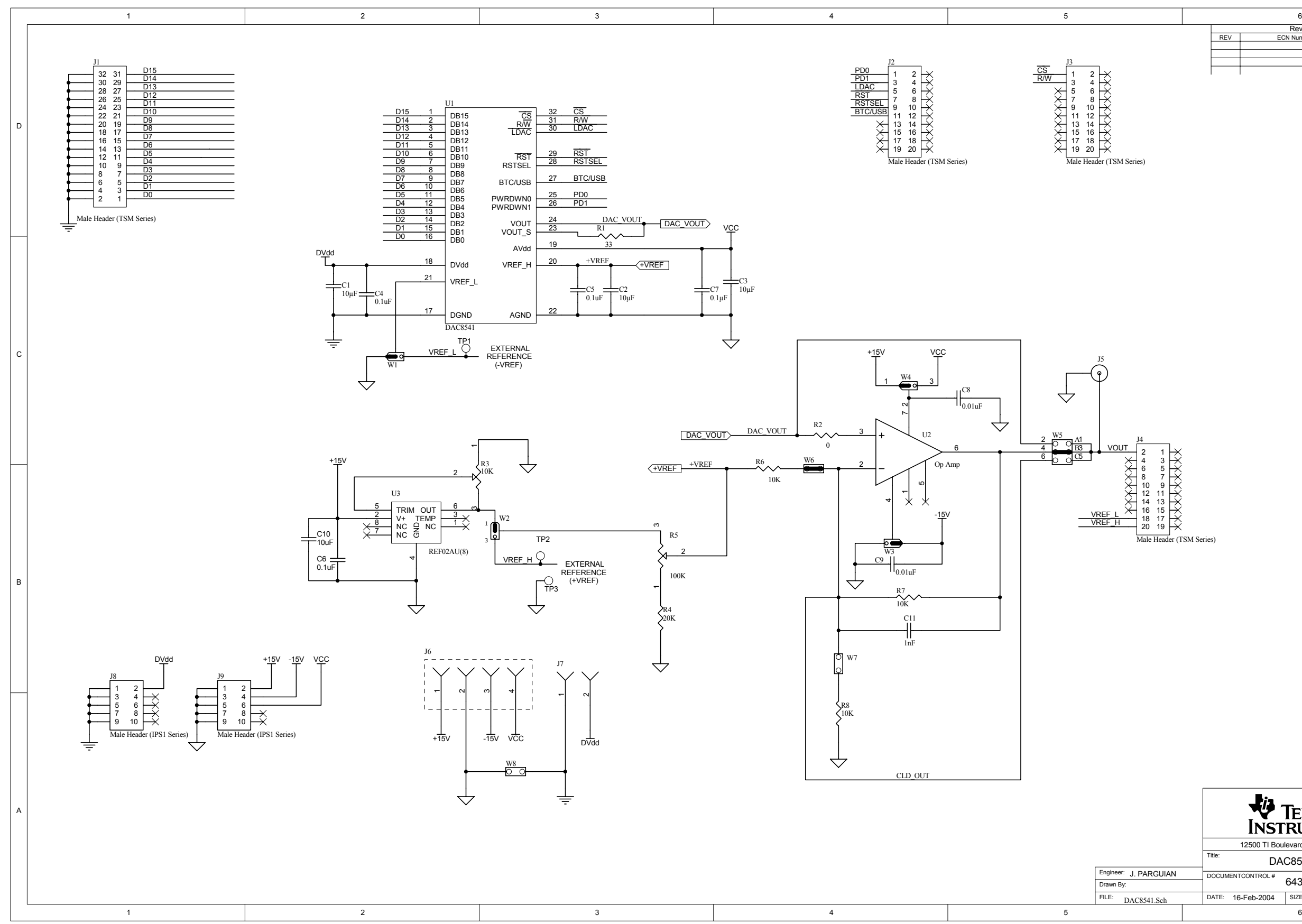

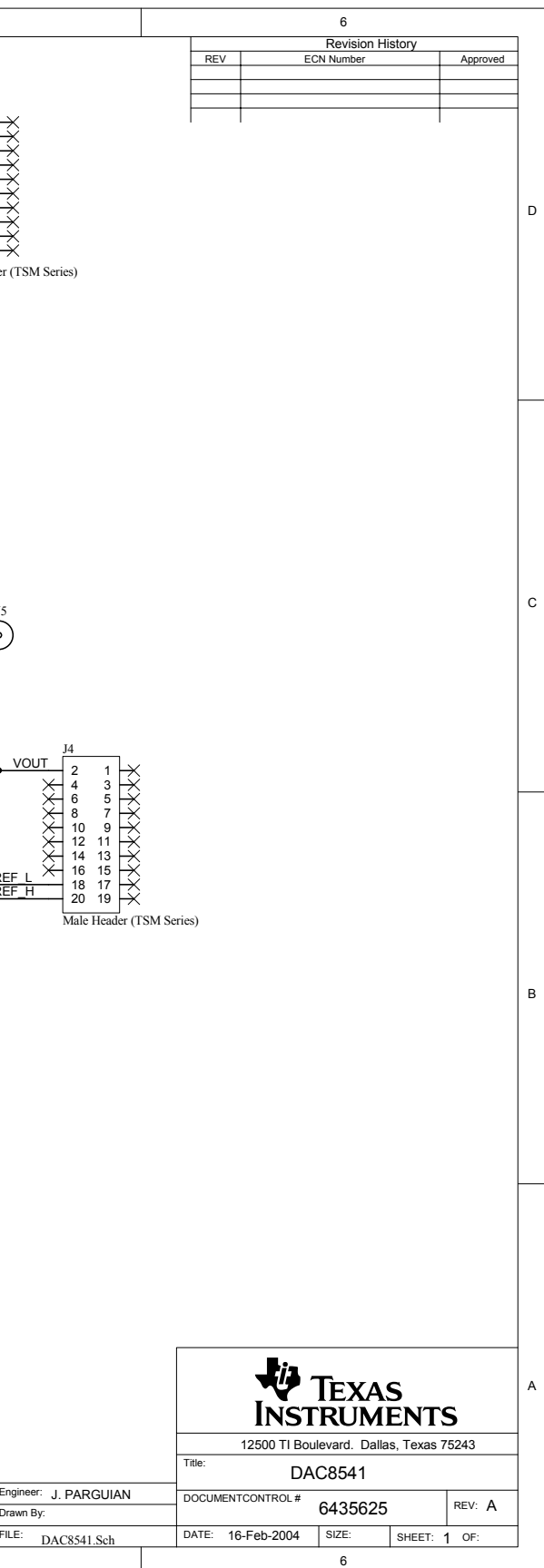